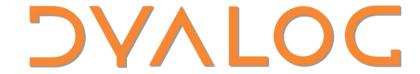

Elsinore 2019

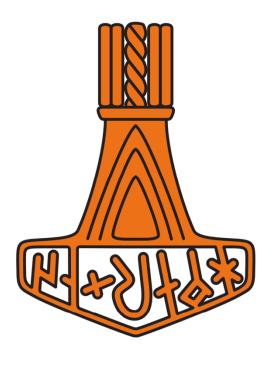

Cross-platform configuration files

Richard Smith

### What will they be?

- Files containing configuration settings for the Dyalog environment that are:
- Portable across different platforms, and
- Human readable and writable, and
- Are simple to distribute, and
- Can be applied per-application, and
- Can be cascaded

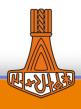

## Why have another way of setting options?

- Currently, options are easy to set locally for all APL apps. For anything else:
  - You have to set up scripts and/or commandline options and/or mess with the registry
  - You have to do this differently on different platforms
- Configuration files will be <u>easier to use</u> and <u>consistent across all platforms</u>

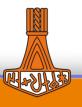

### When will they be available?

- Next year
- Currently in early stages of development

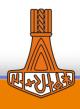

## Setting configuration options today

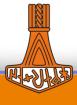

# What the Windows documentation says ...

You can change the parameters in 4 ways:

- Using the Configuration dialog box that is obtained by selecting Configure from the Options menu on the Dyalog APL/W session.
- By directly editing the Windows Registry using REGEDIT.EXE or ~/.Dyalog/Dyalog.config REGEDITED.EXE.
- By defining the parameters as environment variables. in upper case
- By defining the parameters on the APL command line.

This scheme provides a greaterdeal of flexibility, and a system whereby you can override one setting with another. For example, you can define your normal workspace size (maxws) in the Registry, but override it with a new value specified on the APL command line.

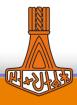

# **Cross-platform configuration files**

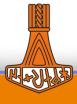

### Configuration files are loaded implicitly...

- If found in the current working directory
- If found in the same place as a workspace specified at startup

/path/to/dyalog.config

dyalog /path/to/workspace.dws

(Whichever is found first)

%USERPROFILE%/Dyalog APL-64 18.0

Unicode Files/dyalog config

### Configuration files will also be loaded ...

If given as a startup file

dyalog /path/to/my\_application

/path/to/my\_application

 Config file then "chains" the actual startup file.

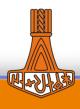

### **Cross-platform configuration files**

- Will be supported in addition to the existing methods
  - No requirement to use configuration files

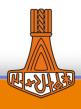

#### DVALOC

#### Precedence

Registry *or* ~/.dyalog/dyalog.config Implicitly found configuration file Environment variables

Interpreter command line Explicitly specified configuration file

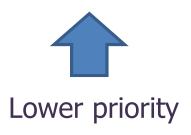

Higher priority

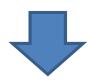

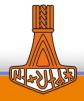

### Managing separate configurations

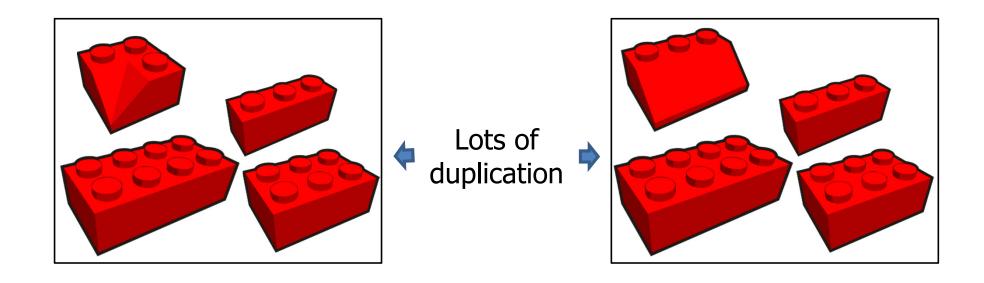

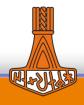

### Managing separate configurations

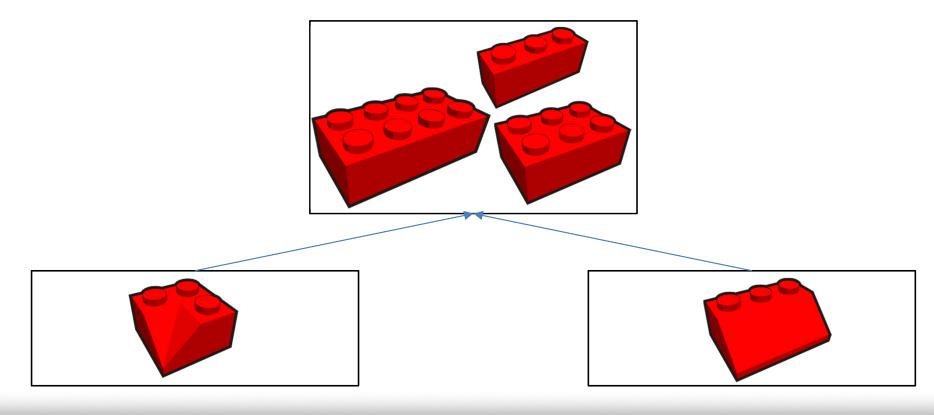

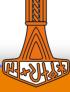

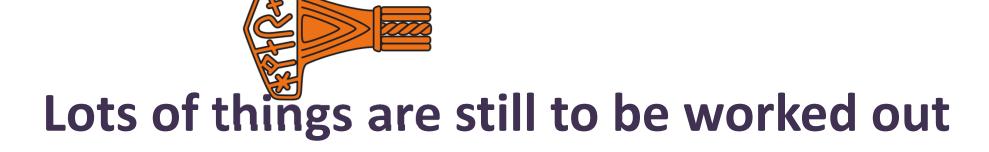

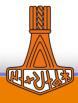

### File format

**JSON** 

...probably

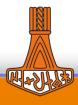

### **Advantages of JSON**

- Is human-readable and easily edited
- Can describe both character and numeric data
- Can already be read/written by the interpreter
- Can be read/written by an application using <code>NGET/NPUT</code> and <code>JSON</code>.

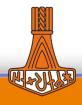

### **Example JSON configuration file**

```
"AddClassHeaders": 0,
"APL FCREATE PROPS J": 3,
"CFEXT": ".dcf:.DCF:",
"confirm_fix": 0,
"MAXWS": "1G"
```

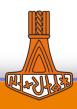

#### **JSON** issues

Does not support cascading

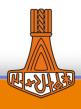

#### Possible solution

```
{
    "AddClassHeaders": 0,
    "Inherit": "common_options_file"
}
```

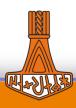

#### **JSON** issues

```
"AddClassHeaders": 0,
"APL_FCREATE_PROPS_J": 3,
"CFEXT": ".dcf:.DCF:"
```

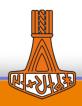

#### Possible solution

```
AddClassHeaders: 0,
APL_FCREATE_PROPS_J: 3,
CFEXT: ".dcf:.DCF:"
}
```

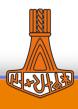

#### **JSON** issues

```
MAXWS: "1G",
APL_FCREATE_PROPS_J: 3,
MAXWS: "2G"
```

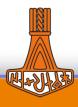

#### Possible solution

```
MAXWS: "1G",
APL_FCREATE_PROPS_J: 3,
MAXWS: "2G"
```

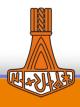

#### **JSON** issues

Does not support comments

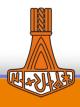

#### Possible solution - 1

```
{
    // Maximum workspace usage
    MAXWS: "1G"
}
```

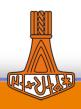

#### Possible solution - 2

```
MAXWS: {
     Desc: "Maximum workspace usage",
     Value: "1G"
```

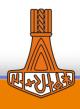

# CASE SENSITIVITY (ase sensitivity

- The Windows documentation lists config names in various case combinations
- On Windows they may be specified in any case
- On non-Windows they must be specified in ALL-CAPS

AddClassHeaders APL\_FCREATE\_PROPS\_J CFEXT maxws

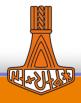

# CASE SENSITIVITY (ase sensitivity

- Config file could:
  - Allow the name to given in any case, or
  - Require that the name be ALL-CAPS, or
  - Require that the name be exactly as documented
- But it must be <u>the same</u> on all platforms

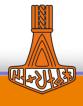

### **Summary**

- Simpler setting of options, particularly
  - Per application
  - When distributing an application
- Portable
- Available in next release

• Questions?

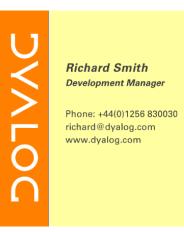

support@dyalog.com richard@dyalog.com forums.dyalog.com

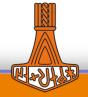

**Dyalog Limited** 

Minchens Lane Bramley

Hampshire RG26 5BH United Kingdom